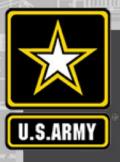

# June 2021 Webinars

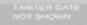

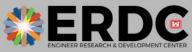

US Army Corps of Engineers®

J Trans

DISCOVER | DEVELOP | DELIVER

### Monitoring Ecological Restoration with Imagery Tools (MERIT) Webinar Logistics:

- The webinar will begin at 12:00 pm CDT.
- To access the audio select "Call Me" this is the preferred option to reduce feedback.
- If you are unable to connect via the "Call Me" feature,
  - Dial: 1-844-800-2712
  - Access: 199 565 7227#

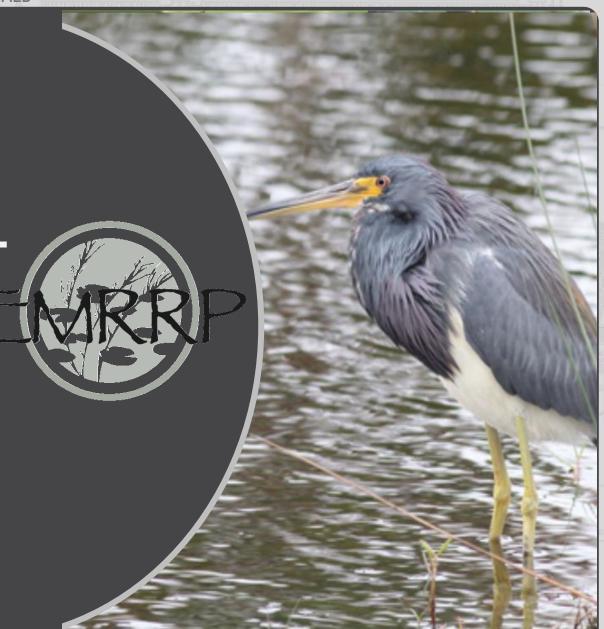

US Army Corps of Engineers • Engineer Research and Development Center

UNCLASSIFIED

### Webinar Instructions

✓ Start video ~

• All lines are muted.

Ø

Unmute ~

• Submit questions or comments in the Chat Box to "Everyone".

(<sup>↑</sup>) Share

• The webinar is being recorded and will be shared following the meeting.

Record

**UNCLASSIFIED** 

US Army Corps of Engineers • Engineer Research and Development Center

<u>;</u>

 $\mathcal{P}_{\equiv}$  Participants

 $\bigcirc$ 

Chat

• • •

UNCLASSIFIED

Monitoring Ecological Restoration with Imagery Tools (MERIT) : Python-based decision support tools integrated into ArcGIS for satellite and UAS image processing, analysis, and classification

Dr. Kristofer Lasko, Mr. Sean Griffin <u>Kristofer D. Lasko@erdc.dren.mil</u> <u>Sean P. Griffin@erdc.dren.mil</u> Geospatial Research Laboratory Engineer Research and Development Center US Army Corps of Engineers

EMR

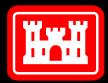

US Army Corps of Engineers®

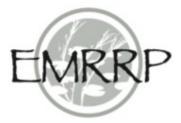

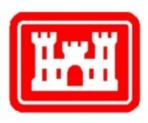

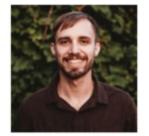

Kristofer Lasko is a Research Geographer with the Data Signature and Analysis Branch (DSAB) at ERDC GRL. His research efforts have included: agricultural fire characterization, synthetic aperture radar and remote sensing algorithm development, and machine learning for land cover mapping. He has previously served as an adjunct professor at the University of Maryland. Prior to joining ERDC, he was a DoD SMART program scholar and worked at the University of Maryland on interdisciplinary NASA funded research with field work in South/Southeast Asia.

#### Not Pictured

Sean Griffin is a Physical Scientist with the DSAB branch at ERDC GRL. His recent research efforts have included: UAS remote sensing, deep learning for land cover mapping, high resolution building and feature extraction, ecological applications in vectorborne diseases and much more. Prior to joining ERDC, his ~20 years of work and research experience included: the Peace Corps, and work with non-profits, academia, industry, and other government agencies such as NGA.

### Schedule

#### • GRL's ArcGIS Tool suite

- Description of capabilities
  - Python-based custom toolboxes in ArcGIS Pro
- Example Walk-throughs
  - Tool installation
  - UAS Image Processing
  - Sentinel-2 Image acquisition
  - Image Pre-processing (cloud composite, image stacking)
  - Image automated classification
  - Region time series statistics (Burned Area application)
  - Mapping of a flood event
- Discussion and questions

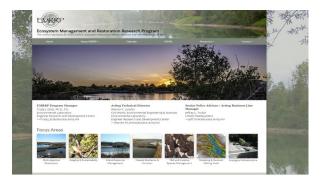

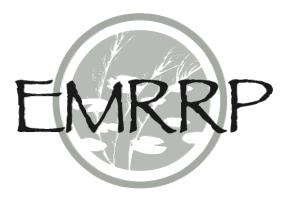

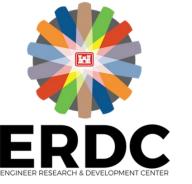

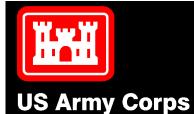

of Engineers®

#### Ecosystem Management and Restoration Research Program

The central repository for ERDC/USA CE ecosystem rescoration efforts, research and related probables

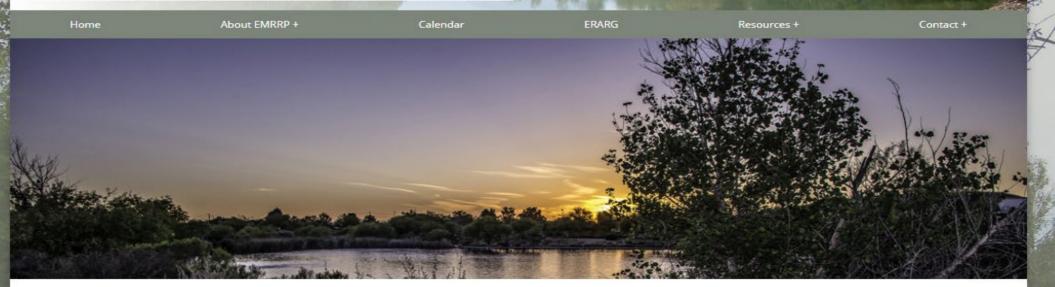

El\IRRP Program Manager Trudy J. Estes, Ph.D., P.E. Environmental Laboratory Engin eer Research and Development Center >>Trudy.J.Estes@usace.army.mil

#### Acting Technical Director Warren P. Loren tz

Civil Works, Environm ental Engineering & Sciences Enviro nm ent al Labor atory Engineer Research and Development Center >>Warren.P.Lorentz@usace.arm y.mil

Senior Policy AdVisor / Acting Business Line Manager Jeffrey L. Trulick USACE Headquarters >>Jeff.Trulick@usace.army.mil

#### **Focus Areas**

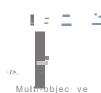

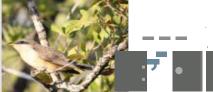

Inland Resource

Managem ent

In egrity & Sustainability

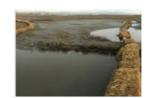

Coastal Resilien ce & Function

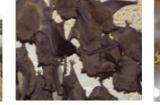

T&E and Inv asive Species Management

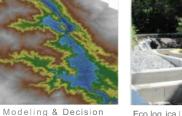

Making Tools

Ecologica | In frastructure

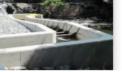

Resto rai:io n

### Tech Transfer and tool distribution

- Ecological Management and Restoration Research Program (EMRRP) that finished in September 2020
- Tools/software are available publicly on <u>https://emrrp.el.erdc.dren.mil/</u>and then navigate to the "Resources+" section and the "Models"
- \*\*An additional minor update will be soon made to the software hosted on the website\*\*

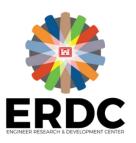

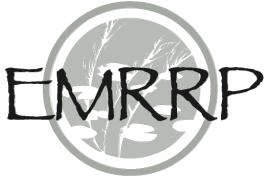

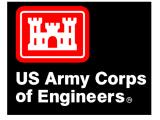

### Capabilities

- Tools are integrated into ArcGIS Pro to enable processing of satellite or UAS imagery for use in ecosystem assessments
- Tools are fast, easy to install and user-friendly.
- Features include: Sentinel-2 image downloading, conversion to surface reflectance, cloud compositing, image stacking, area time series analysis, environmental indices, UAS block adjustment and orthomosaicking

Wetland area land cover map

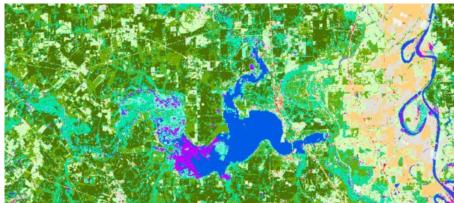

#### <u>ArcMap Toolbox</u>

UAS Workflow

- 🛐 (1) Create Mosaic Database
- (2) Compute Camera Model and Apply Block Adjustment
- 🛐 (3) Generate Point Cloud and Terrain Models

#### ArcGIS Pro Toolbox

EMRRP\_generictoolsPro2.pyt

- combine 2 dates imagery to gap fill clouds
- Convert sentinel L1C to surface reflectance
- Download sentinel-2 imagery
- Environmental Index (batch)
- Landsat 8 Cloud mask and image stack
- Induced a cloud mask and image stack combined for 2 dates for ove
- Landsat 8 Cloud mask and image stack combined for 3 dates for ove
- EMRRP\_LandClassification\_Tools\_L8.pyt
  - Remove clouds from 2-date classified image
  - Two date landsat-8 classification
- EMRRP\_LandClassification\_Tools\_S2.pyt

```
Remove clouds from two date sentinel-2 classified image
Two date Sentinel-2 classification
Geoprocessing
Two date Sentinel-2 classification
Two date Sentinel-2 classification
Parameters Environments
Input Sentinel-2 winter and summer stacked images
Input Sentinel-2 winter and summer stacked images
Soutput folder to save into
Soutput folder to save into
Soutput folder to save into
Soutput folder containing the ancillary data files provided such as joblib files and .clr files
Run ()
```

### ArcGIS Pro and ArcMap Custom Python toolboxes

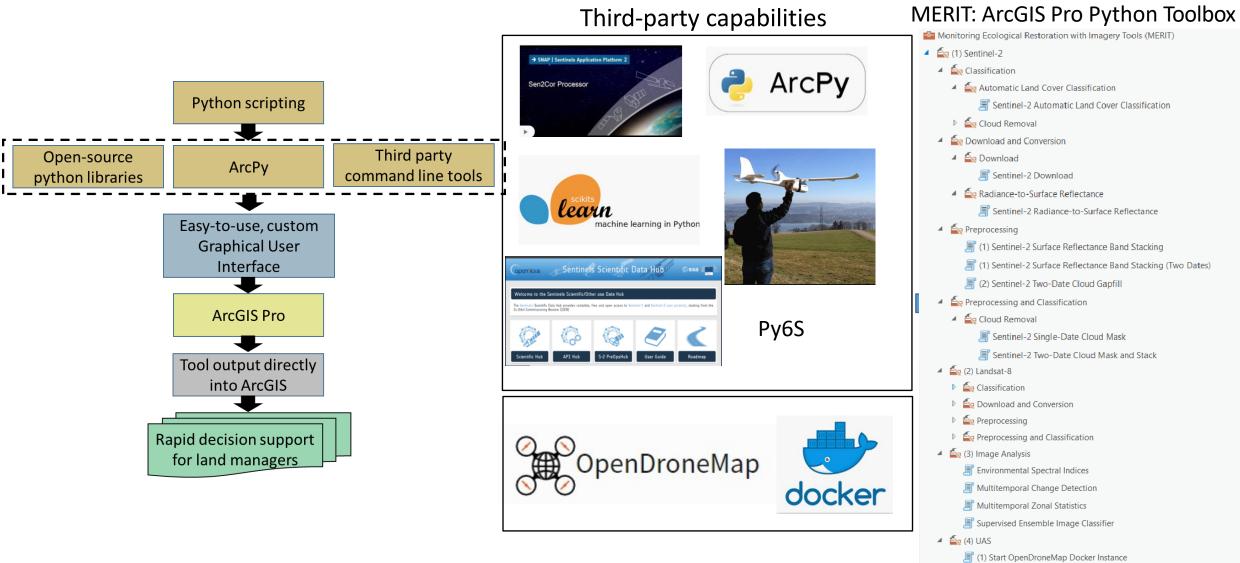

#### (2) Open OpenDroneMap Browser Instance

(3) Stop/Reset OpenDroneMap Docker Instance

#### **UAS** Capabilities

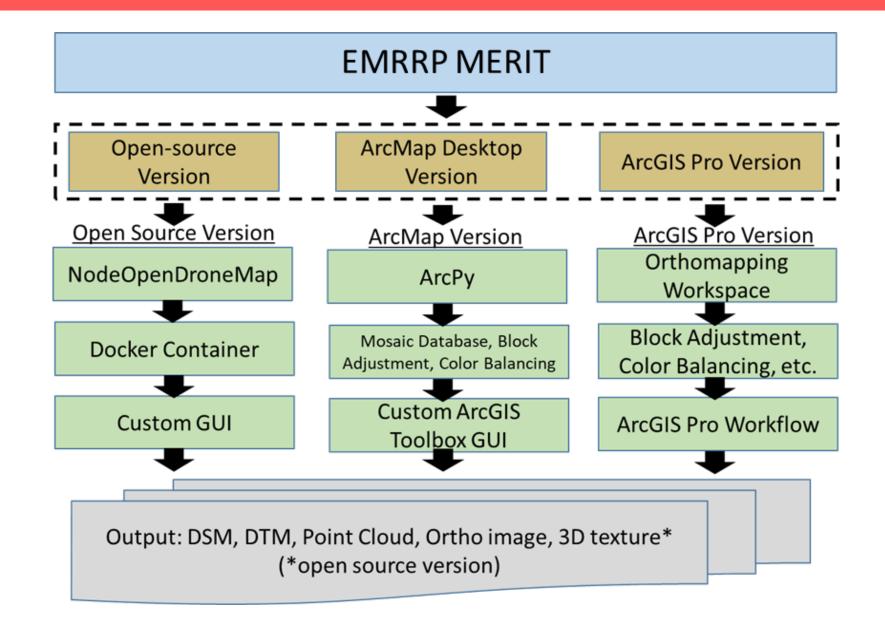

### UAS Tool: NodeODM

#### 4 🛓 🐴 (4) UAS

(1) Start OpenDroneMap Docker Instance

- (2) Open OpenDroneMap Browser Instance
- (3) Stop/Reset OpenDroneMap Docker Instance

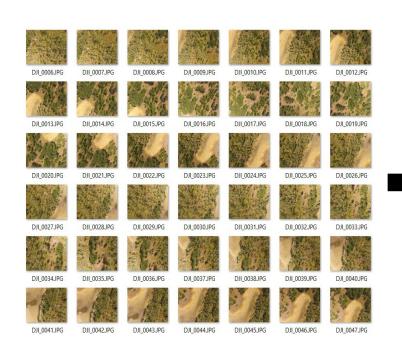

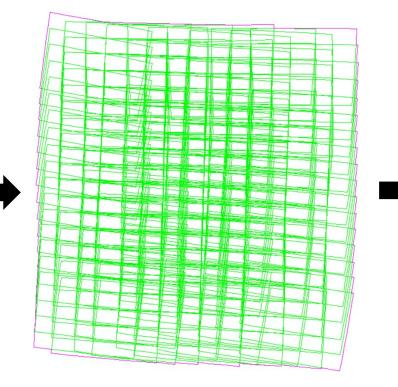

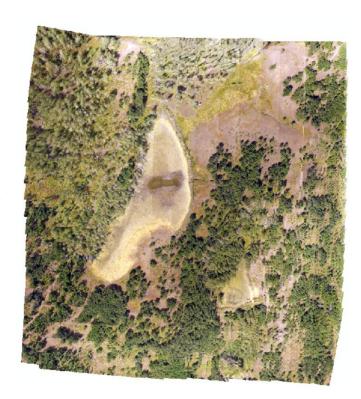

### Products: Colorbalanced Orthomosaic and DTM

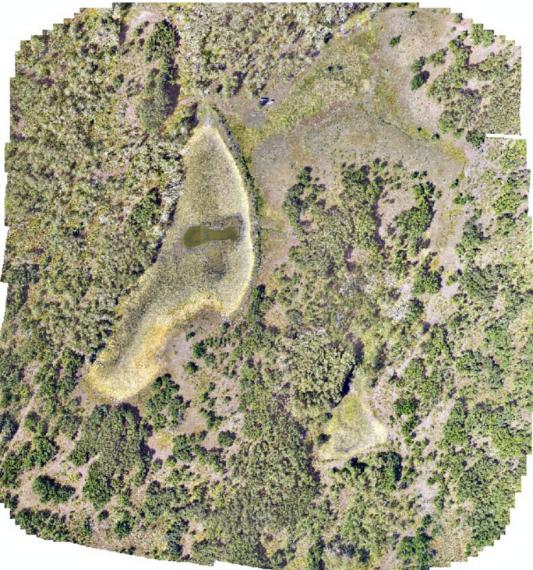

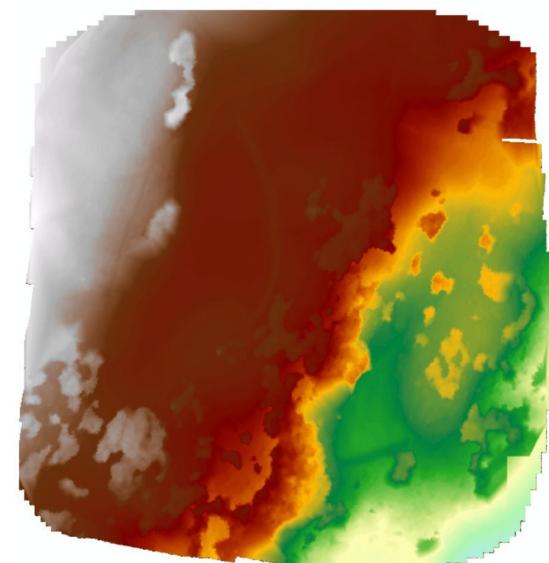

\*Any output from NodeODM can be generated

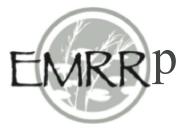

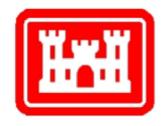

#### Demonstration #1: UAS/Drone imagery processing and derivative product generation

### Installing GRL's EMRRP Image Processing and Analysis Tools

#### Instructions

- From the EMRRP website, download the data files to your computer
- Read the "Readme\_First" document. Then right click on "MERIT.exe" and select "Run as administrator". Follow the instructions presented. A black command line window will popup, allow this to complete (about 4-5minutes) before closing out and finishing the install.
- This setup will add the MERIT ArcGIS Pro toolbox directly into your ArcGIS Pro AND it will install the "MERIT" custom anaconda python libraries into ArcGIS Pro
- Read over the "MERIT\_UserDocumentation" file as well as the technical report (online) for more information about the tools.

> MERIT Share VO 0 Search MERIT Share Name Date modified Type Size ArcMap\_toolbox 12/7/2020 1:51 PM File folder nodeODM File folder 12/7/2020 1:48 PM MERIT Application 139,783 KB 12/7/2020 1:40 PM MERIT UserDocumentation 789 KB 12/7/2020 4:44 PM Microsoft Word D... Text Document readme First 12/7/2020 1:52 PM 1 KB

词 sen2cor

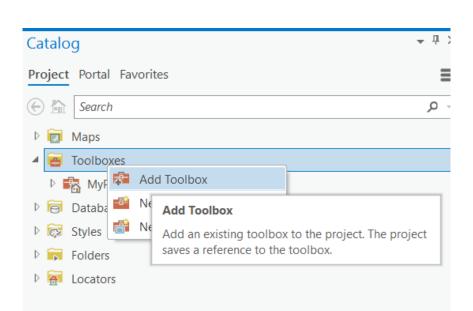

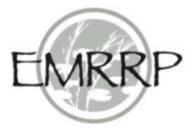

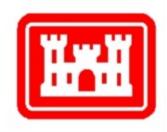

#### Demonstration #2: Installing MERIT onto your computer, and overview of tools in ArcGIS Pro

## Sentinel-2 Multispectral Imagery

- While Sentinel-2 imagery may be coarser resolution than UAS, it provides advantages in some respects:
  - Repeat overpass of data collection (e.g. every 6-12 days) enables change detection, phenology curve mapping, etc. , global availability
  - Is free and scientifically validated
  - Multispectral imagery has higher spectral resolution than most UAS systems, which enables better differentiation of land surface phenomena.

| Sentinel-2 bands                 | Central wavelength<br>(µm) | Resolution<br>(m) |
|----------------------------------|----------------------------|-------------------|
| Band 1 – Coastal aerosol         | 0.443                      | 60                |
| Band 2 – Blue                    | 0.490                      | 10                |
| Band 3 – Green                   | 0.560                      | 10                |
| Band 4 – Red                     | 0.665                      | 10                |
| Band 5 – Vegetation red edge     | 0.705                      | 20                |
| Band 6 - Vegetation red edge     | 0.740                      | 20                |
| Band 7 – Vegetation red edge     | 0.783                      | 20                |
| Band 8 – NIR                     | 0.842                      | 10                |
| Band 8A – Vegetation red<br>edge | 0.865                      | 20                |
| Band 9 – Water vapour            | 0.945                      | 60                |
| Band 10 - SWIR - Cirrius         | 1.375                      | 60                |
| Band 11 – SWIR                   | 1.610                      | 20                |
| Band 12 – SWIR                   | 2.190                      | 20                |

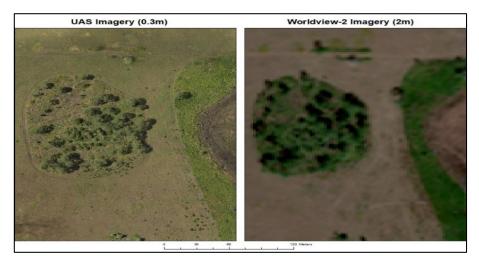

Figure 5: Comparison of spatial resolution between VHR airborne and HR spaceborne imagery<u>at Hog Island site</u>.

### Automated Sentinel-2 Image Acquisition

## Atlanta 168 2 Rodessa 011 Caddo-Pine Island Oil And Gas

Integration with ArcGIS Pro

| €                                                                                                    | Download sentinel-2 imagery                                                                                   | (                       |
|----------------------------------------------------------------------------------------------------|----------------------------------------------------------------------------------------------------|-------------------------|
| Parameters E                                                                                                    | Environments                                                                                                  | 2                       |
| starting year t                                                                                                    | to obtain data 'e.g. 2019'                                                                                    |                         |
| starting mont                                                                                                    | th to obtain data 'e.g. 06 '                                                                                  |                         |
| starting day to                                                                                                    | o obtain data 'e.g. 01'                                                                                       |                         |
| end year to ol<br>2020                                                                                                    | btain data 'e.g. 2019'                                                                                        | _                       |
| ending month                                                                                                    | h to obtain data 'e.g. 02'                                                                                    | •                       |
| ending day to<br>09                                                                                                    | o obtain data 'e.g. 12'                                                                                       | •                       |
| 54)                                                                                                    | rmissible cloud cover percentage in a given image (0-10                                                       | )0) <mark>(</mark> e.g. |
| 25<br>Maximum nur<br>2                                                                                                    | mber of images to download (e.g. 5)                                                                           |                         |
| Type of s2 pro<br>S2MSI2A                                                                                                    | oduct to download, default is surface reflectance                                                             |                         |
| Folder to dow<br>sen_downloa                                                                                                    | vnload the data into<br>adTEST                                                                                |                         |
| and the second second s | on loosely over your AOI (doesn't need to be precise)<br>entinel-2 imagery Draw a polygon loosely over your 👻 | - /.                    |
|                                                                                                    | nload sentinel-2 imagery Draw a polygon loosely over                                                          | yc 🔿                    |
|                                                                                                    | Ru                                                                                                    | n 🕟 🔻                   |

#### Custom Tool output

| ✓ Messages                                                                                    |
|-----------------------------------------------------------------------------------------------|
| Running script s2_download                                                                    |
| Found 15 images matching your criteria                                                        |
| The following Sentinel-2 files with associated cloud cover are available to be downloaded     |
| {'S2A_MSIL2A_20191123T170631_N0213_R069_T155V5_20191123T212553': 11.781116,                   |
| 'S2A_MSIL2A_20191123T170631_N0213_R069_T155US_20191123T212553': 1.927882,                     |
| 'S2B_MSIL2A_20191118T170609_N0213_R069_T15SUS_20191118T204410': 3.7465460000000004,           |
| 'S2B_MSIL2A_20191118T170609_N0213_R069_T15SVS_20191118T204410': 12.031494,                    |
| 'S2B_MSIL2A_20191115T165549_N0213_R026_T15SUS_20191115T210352': 0.070747,                     |
| 'S2B_MSIL2A_20191115T165549_N0213_R026_T15SVS_20191115T210352': 0.05981100000000001,          |
| 'S2A_MSIL2A_20191110T165531_N0213_R026_T15SVS_20191110T210852': 9.812815,                     |
| 'S2A_MSIL2A_20191110T165531_N0213_R026_T15SUS_20191110T210852': 2.050653,                     |
| 'S2A_MSIL2A_20191031T165431_N0213_R026_T15SVS_20191031T212244': 0.9255810000000001,           |
| 'S2A_MSIL2A_20191031T165431_N0213_R026_T15SUS_20191031T212244': 0.683054,                     |
| 'S2A_MSIL2A_20191024T170401_N0213_R069_T15SUS_20191024T213007': 8.025175,                     |
| 'S2A_MSIL2A_20191024T170401_N0213_R069_T15SVS_20191024T213007': 14.6490709999999998,          |
| 'S2A_MSIL2A_20191021T165351_N0213_R026_T15SUS_20191021T220413': 9.432958,                     |
| 'S2B_MSIL2A_20191006T165149_N0213_R026_T15SVS_20191006T212121': 3.707118,                     |
| 'S2B_MSIL2A_20191006T165149_N0213_R026_T15SUS_20191006T212121': 1.008097}                     |
| Preparing to download the images with the lowest cloud cover within your selected date range. |
| Downloading image 1 of 3                                                                      |
| Downloading image 2 of 3                                                                      |
| Downloading image 3 of 3                                                                      |

#### Sentinel-2 Multispectral Imagery (10m, 20m)

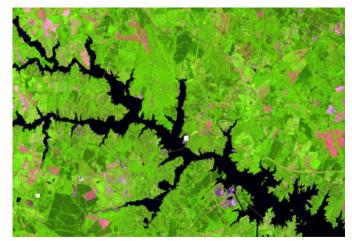

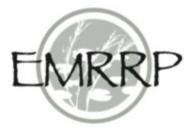

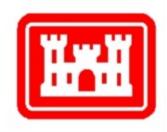

#### Demonstration 3 & 4: ESA's data repository for Sentinel-2 imagery; Acquiring Sentinel-2 Imagery from ESA directly within ArcGIS Pro

## Image Pre-processing

After downloading imagery, continue to Use EMRRP Image Processing tools to:

- 1. Convert imagery to surface reflectance (optional)
- 2. "stack" or combine imagery from 2 dates into a single file.

Once imagery is in surface reflectance format and combined into a single file, it's ready for automatic image classification tool...

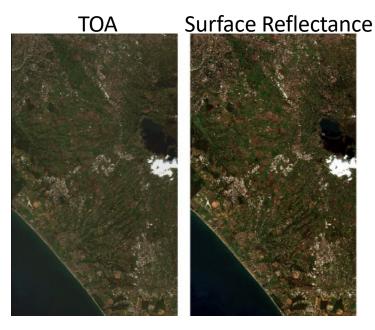

| Sentinel Band    | Date   | Туре                |
|------------------|--------|---------------------|
| B1 Blue          | Winter | Surface Reflectance |
| B2 Green         | Winter | Surface Reflectance |
| B3 Red           | Winter | Surface Reflectance |
| B4 Red Edge      | Winter | Surface Reflectance |
| B5 Veg Red Edge  | Winter | Surface Reflectance |
| B6 Red edge      | Winter | Surface Reflectance |
| B7 Near-IR       | Winter | Surface Reflectance |
| B8 SWIR-1        | Winter | Surface Reflectance |
| B9 SWIR-2        | Winter | Surface Reflectance |
| B10 Blue         | Summer | Surface Reflectance |
| B11 Green        | Summer | Surface Reflectance |
| B12 Red          | Summer | Surface Reflectance |
| B13 Red Edge     | Summer | Surface Reflectance |
| B14 Veg Red Edge | Summer | Surface Reflectance |
| B15 Red edge     | Summer | Surface Reflectance |
| B16 Near-IR      | Summer | Surface Reflectance |
| B17 SWIR-1       | Summer | Surface Reflectance |
| B18 SWIR-2       | Summer | Surface Reflectance |

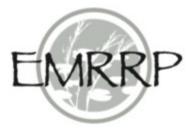

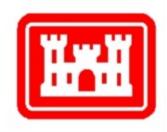

#### Demonstration 5: Conversion of Sentinel-2 Radiance (L1C) to Surface Reflectance (L2A)

Demonstration 6 & 7: Sentinel-2 single date image composite/stack; Sentinel-2 two date image composite/stack

## Cloud free composite generation

• With any satellite imagery, clouds are an issue. By using several dates of imagery, cloudy areas can be removed or reduced.

| Geoprocess      | ing                               | ≁ Ū ×    |
|-----------------|-----------------------------------|----------|
|                 | Sentinel-2 Two-Date Cloud Gapfill | $\oplus$ |
| Parameters      | Environments                      | ?        |
| * Input 20m Su  | rface Reflectance Stack (Time 1)  |          |
| * Input 20m Su  | rface Reflectance Stack (Time 2)  |          |
| method for n    | nosaic operation                  | <b>_</b> |
| * Output File N | lame                              |          |

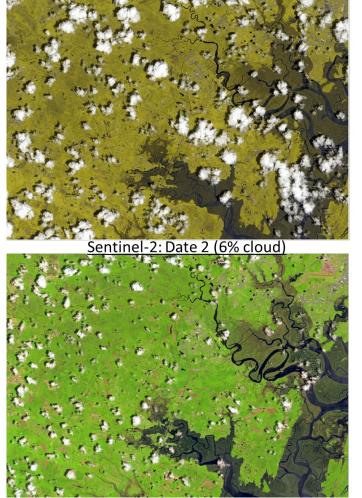

Combined (2% cloud)

## Automated wetland area mapping with satellite imagery

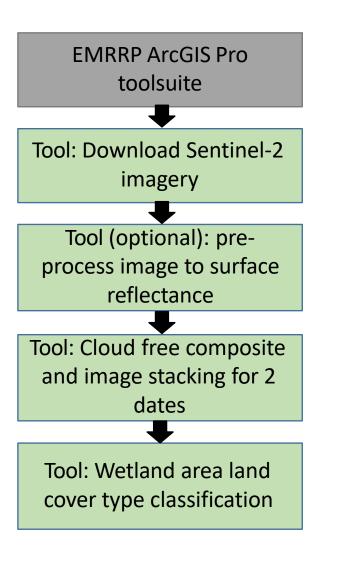

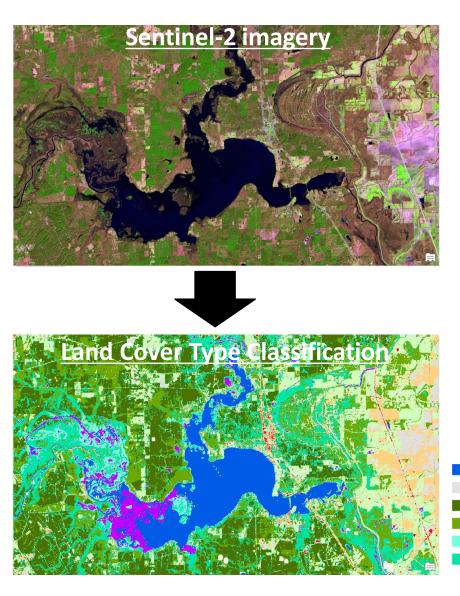

- Wetland area land cover type mapping. Model will currently work in Southern and Eastern US, and non-arid, non-snow environments.
- Input: Winter and summer Sentinel-2 imagery
- Leverages: Machine learning, open-source python libraries integrated into ArcGIS interface

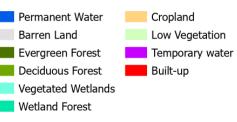

### classification

- Different land covers exhibit unique spectral signatures captured by the multiple wavelengths in the imagery
- These unique signatures can be very similar to one another and difficult to differentiate. Machine learning algorithms enable us to distinguish a unique signal with high accuracy for each land cover type

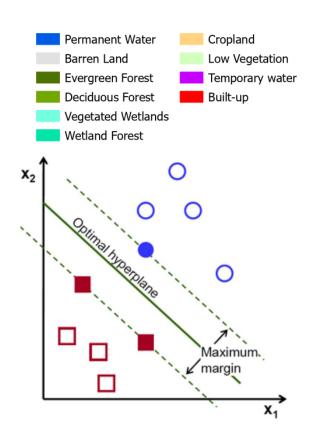

#### Support Vector Machine (SVM)

- Multidimensional decision boundary that maximizes value difference between classes
- SVM is updated during training based on predicted/observed class and associated cost value. Update to the gradient improves the classifier.

Compatibility with Sentinel-2 (20m) or Landsat 8 (30m)

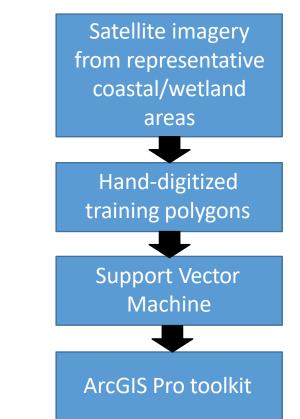

## Sentinel-2 Automated land cover classification

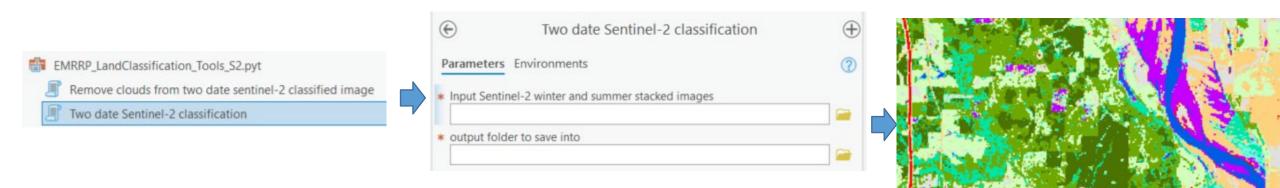

- 1. Run 'two date sentinel-2 classification tool' in ArcGIS Pro
- 2. Enter tool parameters
  - 1. Your "stacked" sentinel-2 image combining winter and summer dates
  - 2. Create an output folder to save your classified land cover map
- 3. Output will produce a classified image. The tool will take 3-4minutes for a landsat-8 image, and about 5-7 minutes for sentinel-2 image.

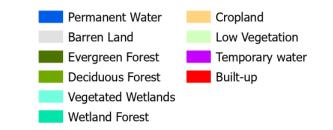

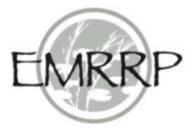

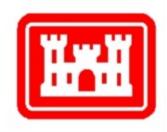

# Demonstration 8: Sentinel-2 two date automatic land cover classification

## Post-classification cloud removal

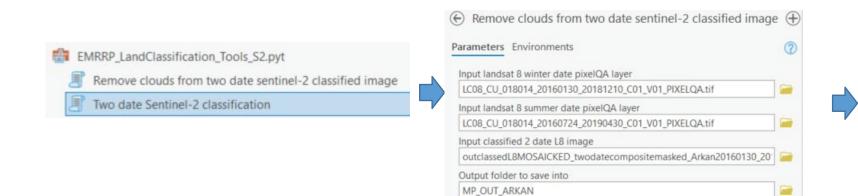

- 1. Run 'Remove clouds...' tool in ArcGIS Pro
- 2. Enter tool parameters
  - 1. Your "PIXELQA.tif" layer for landsat-8 winter image(this file is in the original landsat-8 surface reflectance folder)
  - 2. Your "PIXELQA.tif" layer for landsat-8 summer image
  - 3. The automatic classified land cover image
  - 4. The folder where you want to save the output.
- 3. The new file will remove cloudy areas from the image, they will just be white, no-data pixels (as seen in example image).

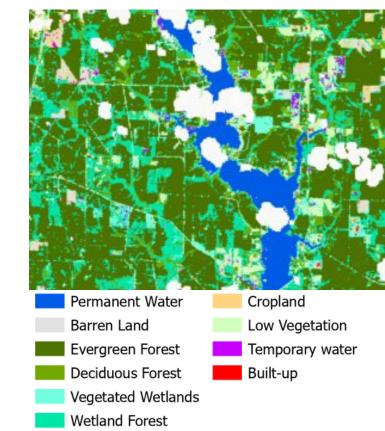

## Environmental Index (batch processing)

NDVI, NDWI in single image

January 15 2020

- Derive environmental indices such as Normalized difference water index (NDWI), bare soil index, burned area index, etc.
- Just input a data folder and the tool will compute indices for MULTIPLE files, multiple dates, --saving you time and effort on image processing

| Geoprocessi      | ing                           | ▼ 4          | ~        |            |
|------------------|-------------------------------|--------------|----------|------------|
|                  | Environmental Index (batch)   |              | $\oplus$ |            |
| Parameters E     | Environments                  |              | ?        | N          |
| * Select input r | raster files Ϙ                |              |          |            |
|                  |                               | - 📔          |          | 2          |
| output folder    | r to save into                |              |          | 100        |
|                  |                               |              |          | No. of     |
| * Indices to cal | lculate                       | Select All 🦃 |          |            |
| <b>NDVI</b>      |                               |              |          |            |
| NDWI             |                               |              |          |            |
| NBR              |                               |              |          | 200        |
| NBRT             |                               |              |          | A.S.       |
| BSI              |                               |              |          |            |
| NDSI             |                               |              |          |            |
| FC1              |                               |              |          | EN         |
| FC2              |                               |              |          | the strate |
| * output raster  | type (e.gtif, .img)           |              | ,        | l          |
|                  |                               | •            |          |            |
| Band Number      | er for the blue band (e.g. 1) |              | 1        |            |
| Band Number      | r for the green band          |              |          |            |
|                  |                               |              | 1        |            |
| Band Numbe       | r for a red band              |              |          |            |
|                  | · · · · ·                     |              |          |            |
| Band Number      | r for a red-edge band         |              | , ▼      |            |
|                  |                               | Run 🕟        | -        |            |

## **Ensemble Supervised Classifier**

- Pre-process imagery using our tools
- Create your own classification of your phenomena of interest (e.g. burned area)
  - (1) Any satellite or UAS imagery
  - (2) user-generated polygons representing each region of interest.
  - (3) optionally, environmental indices derived from our tools for enhanced classification
- Combine 3 classifiers into a single map for higher-accuracy results.

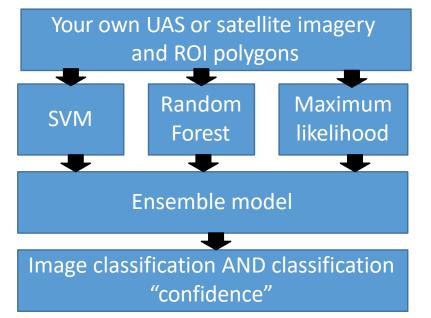

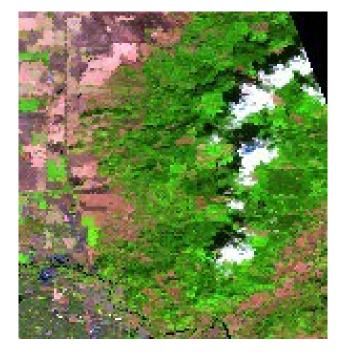

### **Ensemble Supervised Classifier**

#### Atmos. Correction and cloud masking

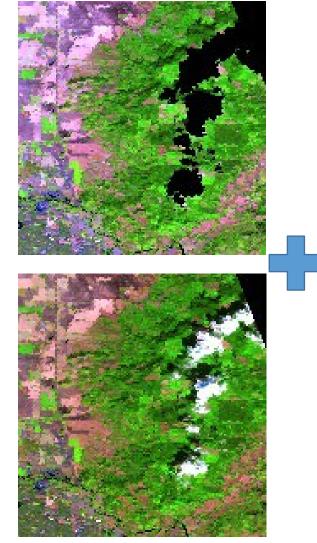

Environmental Indices (NDVI, NDSI, etc.)

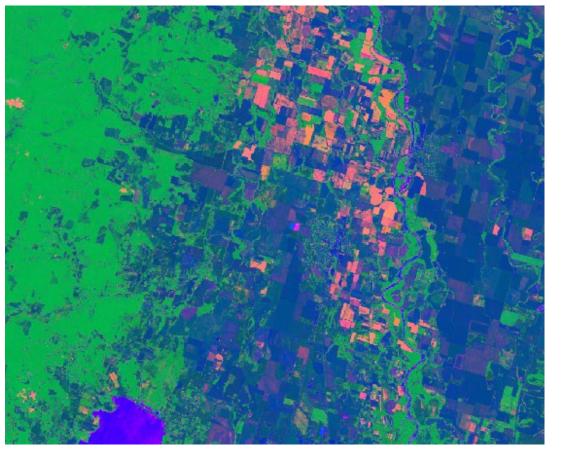

Ensemble Supervised Image Classification

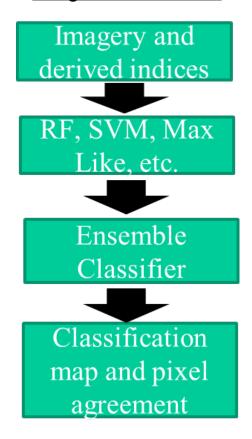

## **Ensemble Supervised Classifier**

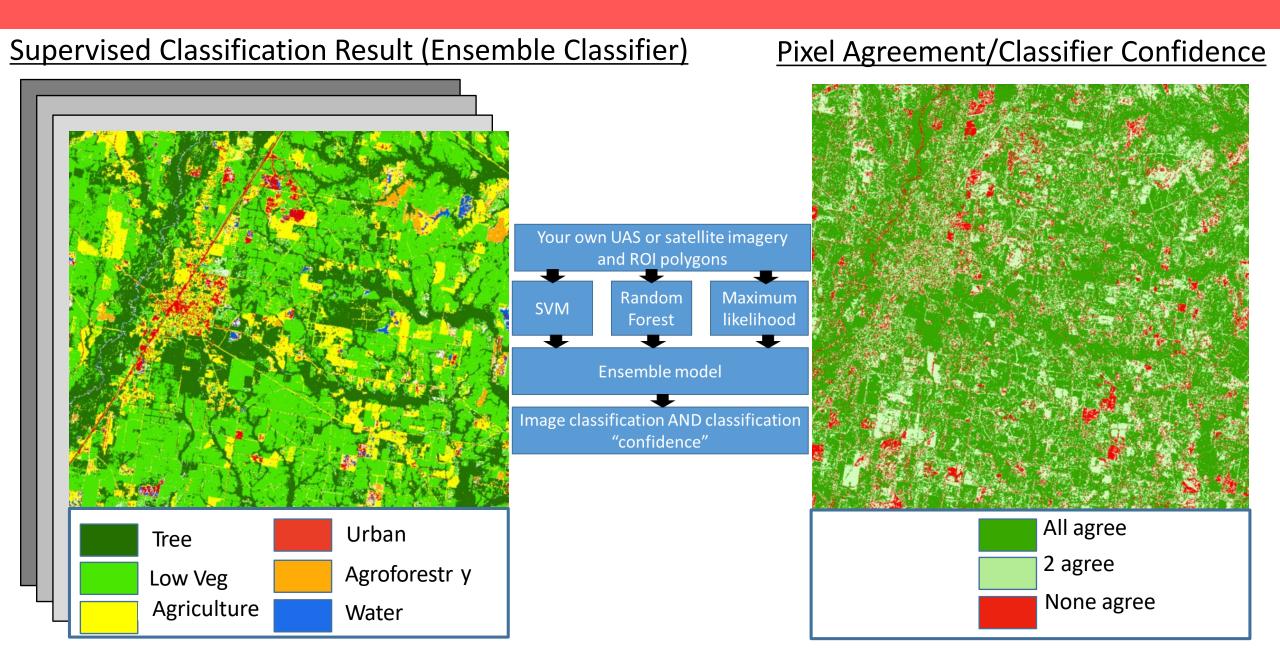

### Time series of regional statistics

**EMRRP** 

ArcGIS

**Pro Tool** 

#### Multiple dates of Environmental Indices (NDVI, NDSI, etc.)

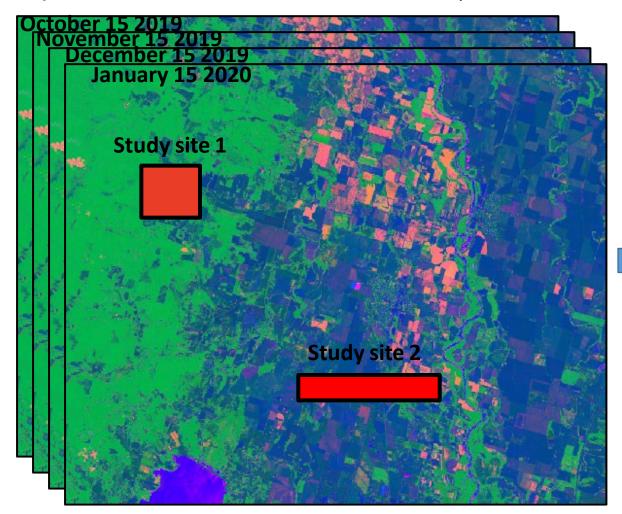

#### Merged, tabular output

| mbinedfile149 |        |     |      |       |             |            |            |  |
|---------------|--------|-----|------|-------|-------------|------------|------------|--|
| ZONE_CODE     | COUNT  | MIN | MAX  | RANGE | MEAN        | STD        | SUM        |  |
| 1             | 175807 | 766 | 9948 | 9182  | 5676.91667  | 912.741087 | 998041689  |  |
| 1             | 175807 | 305 | 9962 | 9657  | 5950.467917 | 940.129756 | 1046133913 |  |

| MAJORITY | MINORITY | MEDIAN | date       | month | year | monthday |
|----------|----------|--------|------------|-------|------|----------|
| 5690     | 766      | 5759   | 06/01/2020 | 06    | 2020 | 06/01    |
| 6250     | 305      | 6055   | 06/16/2020 | 06    | 2020 | 06/16    |

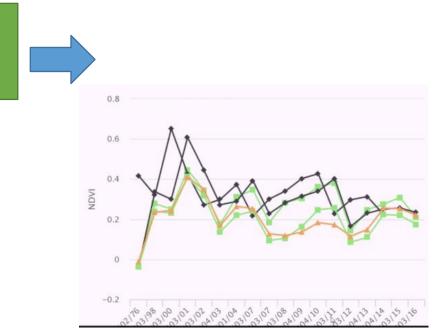

### Time series of regional statistics

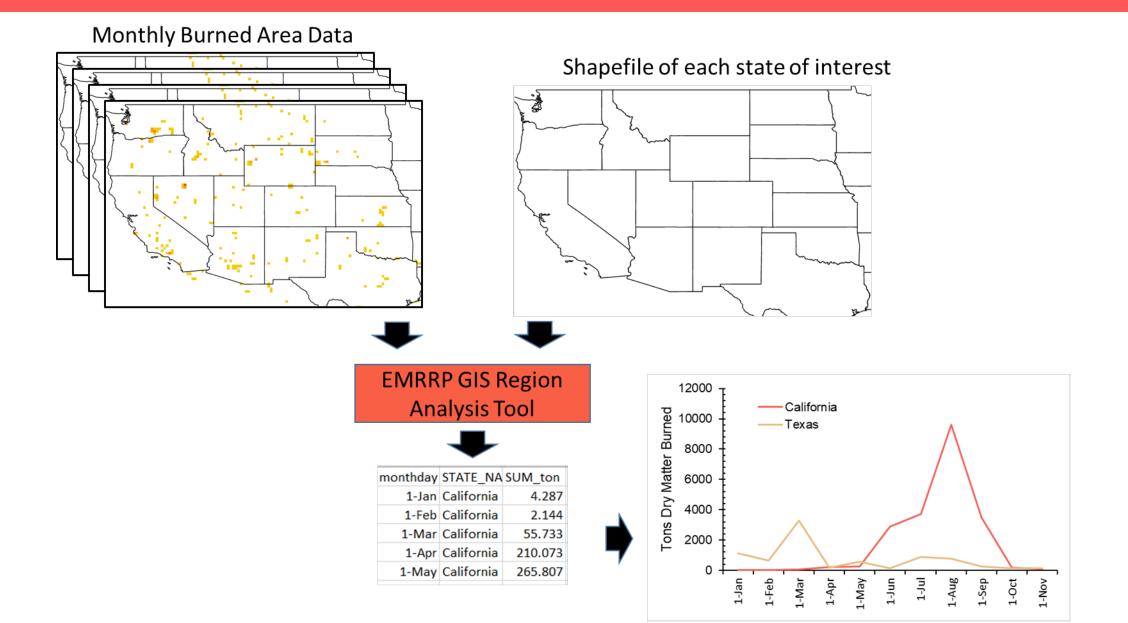

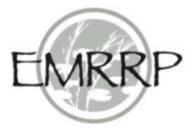

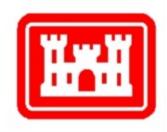

#### Demonstration 9: Time series of region/study site statistics (multitemporal zonal statistics)

## Surface water mapping

Input: Sentinel-2 20m imagery from .SAFE folder (L2A)

**Process:** Water map is created based on a random forest classifier using automatically created training points selected from an ensemble of spectral indices with quality checks **Output:** 20m Water map

**Task:** Map flooded area of our district/zone by running the tool twice. Once using an image from pre-flood date (e.g. February) and once using imagery from the flood date (e.g. May). Then, compute the difference between the two images to observe surface water dynamics/flooding.

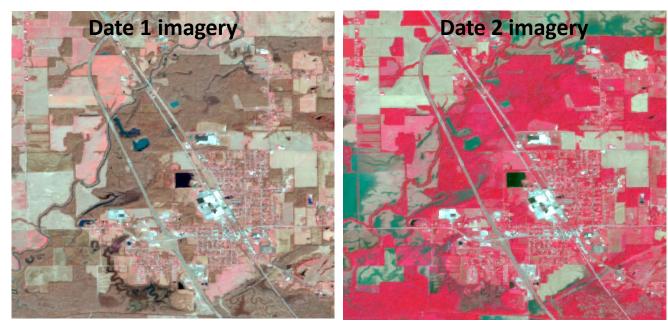

## Surface water mapping

Sentinel-2 Imagery

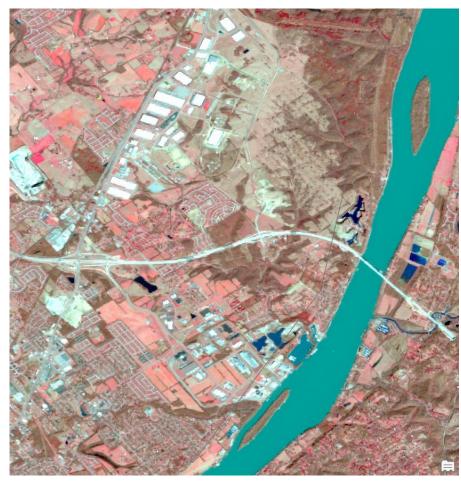

Sentinel-2 Imagery + Output layer

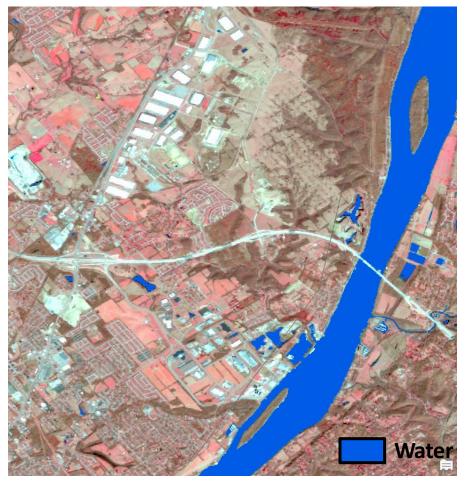

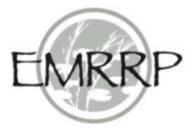

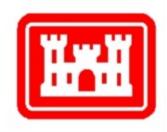

#### Demonstration 10: Mapping surface water area changes after a flood event

Dr. Kristofer Lasko, Mr. Sean Griffin **Geospatial Research Laboratory Engineer Research and Development Center** U.S. Army Corps of Engineers Kristofer.d.lasko@erdc.dren.m Sean.p.griffin@erdc.dre

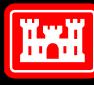

US Army Corps of Engineers®

UNCLASSIFIED

#### **Questions & Answers**

Please post any questions to the "CHAT".

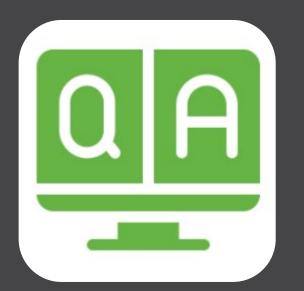

#### Missed the last webinar?

June 15<sup>th</sup>

**Topic: Model to Assess Species and Habitat Migration Due to Climate Change** 

Dr. Jacob Jung and Ms. Christina Saltus

POSTED: <u>https://emrrp.el.erdc.dren.mil/webinars.html</u>.

US Army Corps of Engineers • Engineer Research and Development Center

UNCLASSIFIED